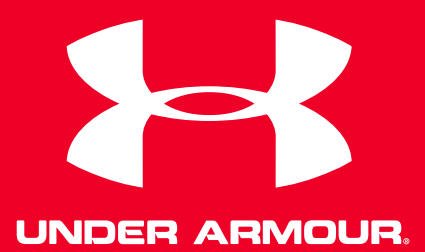

# Guide d'utilisation **UA Heart Rate™**

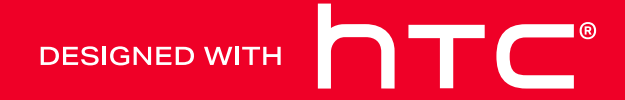

# **Contenu**

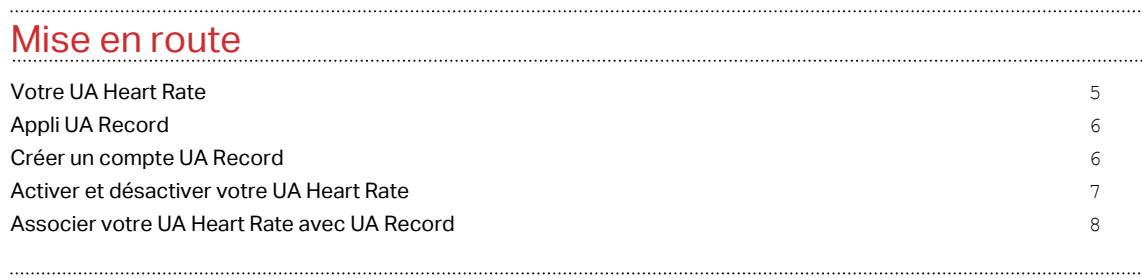

### [Utiliser votre UA Heart Rate](#page-9-0)

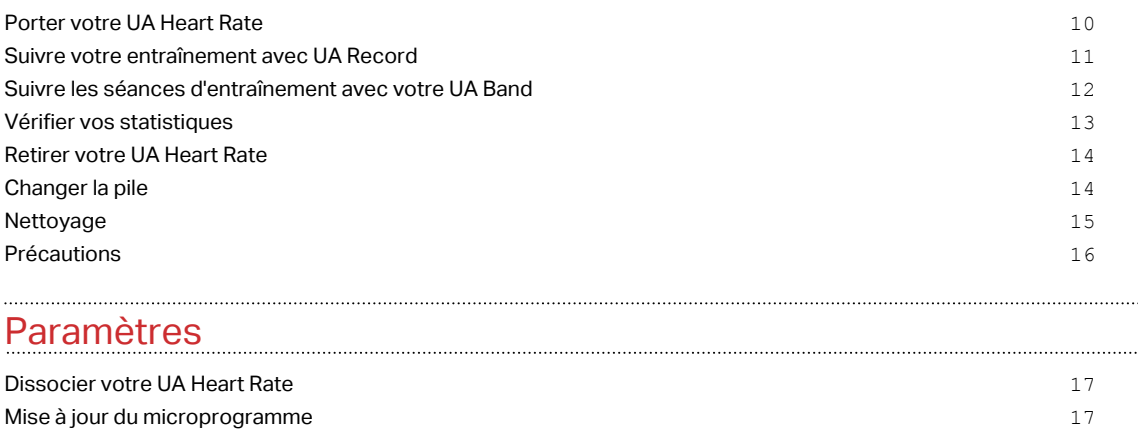

[Marques commerciales et droits d](#page-17-0)'auteur

Ţ

### À propos de ce guide

Dans ce guide d'utilisation, les symboles suivants sont utilisés pour indiquer des informations importantes et utiles :

Ceci est une note. Une note donne souvent des informations supplémentaires, comme par exemple ce qui se passe lorsque vous décidez de faire ou de ne pas faire une action spécifique. Une note fournit également des informations qui peuvent seulement être applicables à certaines situations.

Ceci est un conseil. Un conseil vous propose une solution alternative pour une étape ou W une procédure particulière, ou vous donne des informations sur une option utile.

Ceci indique des informations importantes nécessaires pour d'accomplir une certaine  $\bullet$ tâche ou pour que votre appareil fonctionne correctement.

Ceci fournit des informations de précaution d'emploi. Ce sont des informations auxquelles vous devez faire attention pour éviter des problèmes potentiels.

### Avis importants

### **HRECORD**

Toutes les données synchronisées avec UA Record™ sont soumises aux Termes et conditions d'utilisation et à la Politique de confidentialité d'Under Armour. Vous pouvez consulter les deux avis sur [UA.com.](http://www.ua.com)

### **EXHEART RATE**

UA Heart Rate™ n'est pas un appareil de soins et ne doit pas être utilisé comme un substitut aux soins médicaux. La précision des données capturées n'est pas vérifiée. N'ignorez jamais les conseils médicaux ou ne tardez jamais pour demander des conseils médicaux ou à un traitement en raison du contenu présenté sur ou via UA Heart Rate, et n'utilisez jamais les contenus présentés sur ou via UA Heart Rate pour diagnostiquer ou traiter un problème de santé. Veuillez consulter votre médecin avant de commencer une routine de bien-être ou de remise en forme.

# <span id="page-4-0"></span>Mise en route

### Votre UA Heart Rate

Utilisez votre UA Heart Rate pour suivre votre fréquence cardiaque pendant votre exercice. Associez-le avec l'appli UA Record sur votre Smartphone pour suivre vos performances d'entraînement et objectifs de condition physique.

### Vue avant

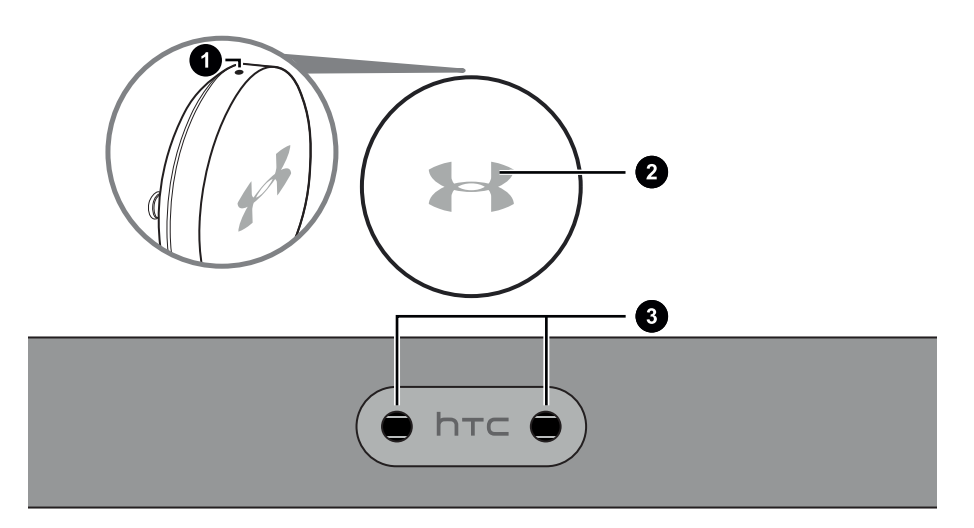

- 1. Marque d'orientation
- 2. DÉL
- 3. Connecteurs du module

### Vue arrière

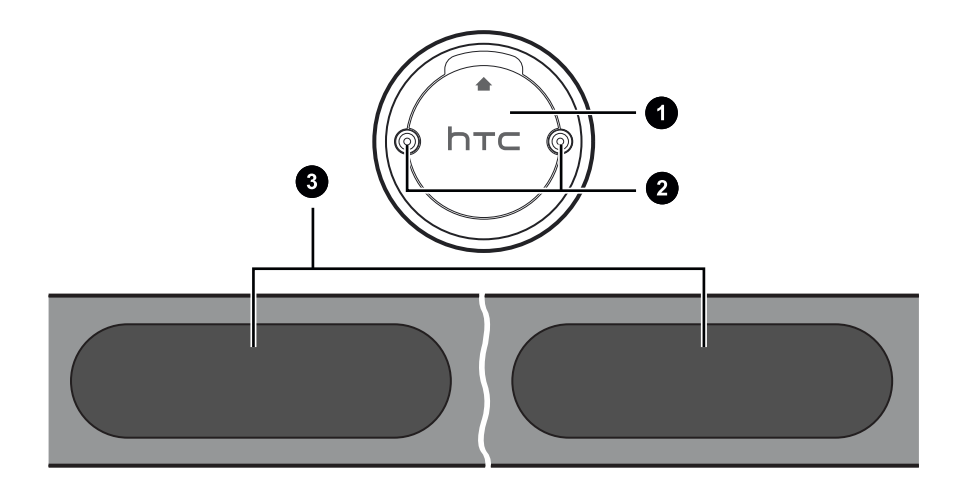

- <span id="page-5-0"></span>6 Mise en route
	- 1. Couvercle du compartiment de la pile
	- 2. Bornes du module
	- 3. Tampons des capteurs

### Appli UA Record

Téléchargez et installez l'appli UA Record sur votre téléphone pour configurer UA Heart Rate et explorer toutes ses superbes fonctions.

- § Affichez les statistiques de fréquence cardiaque en temps réel pendant l'entraînement pour des exercices plus intelligents.
- § Analysez la performance de vos exercices et vérifiez les progrès vers vos objectifs de condition physique.
- § Gérez les paramètres de votre UA Heart Rate depuis votre téléphone en utilisant UA Record.

Quand vous ouvrez l'appli UA Record pour la première fois, assurez-vous de créer ou de  $\blacksquare$ vous connecter avec votre compte Under Armour pour synchroniser vos données de condition physique et profiter des autres fonctions.

#### Télécharger et installer l'appli UA Record

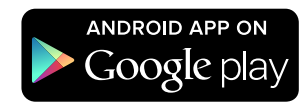

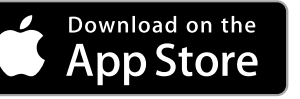

Avant de télécharger l'appli UA Record, veuillez vous assurer que votre téléphone répond à  $\mathbb{R}$ la configuration système minimale requise indiquée sur la page de téléchargement de l'appli UA Record.

- 1. Sur votre téléphone, ouvrez l'appli Play Store ou App Store® .
- 2. Recherchez UA Record.
- 3. Téléchargez et installez l'appli UA Record.

### Créer un compte UA Record

- 1. Sur votre téléphone, ouvrez l'appli UA Record.
- 2. Appuyez sur S'inscrire.
- 3. Inscrivez-vous avec votre compte Facebook ou remplissez les champs et appuyez sur Créer un compte.

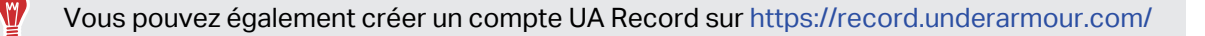

### <span id="page-6-0"></span>Activer et désactiver votre UA Heart Rate

Activer votre UA Heart Rate est simple. Insérez simplement le module dans la sangle et touchez les capteurs à l'arrière de la sangle.

1. Tenez le module de fréquence cardiaque et la sangle avec les logos HTC vers le haut.

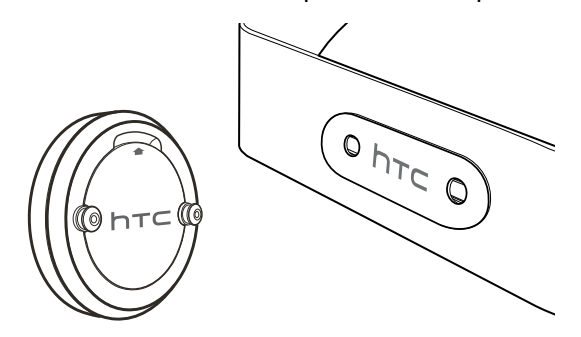

2. Alignez les bornes du module avec les connecteurs sur la sangle de poitrine. Assurezvous que la marque d'orientation sur le module est au-dessus du logo HTC et que le logo HTC est orienté vers le haut.

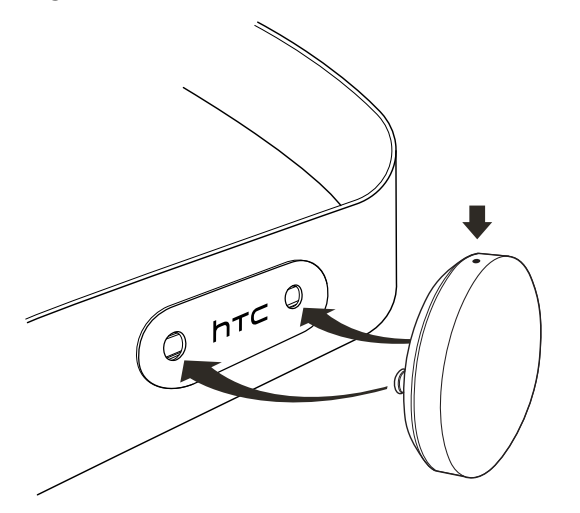

- <span id="page-7-0"></span>8 Mise en route
	- 3. Insérez les bornes du module dans les connecteurs et enclenchez-les.
	- 4. Touchez les deux capteurs à l'arrière de la sangle de poitrine pour allumer votre UA Heart Rate. Votre UA Heart Rate s'éteindra automatiquement après 60 secondes s'il ne reste pas en contact avec la peau.

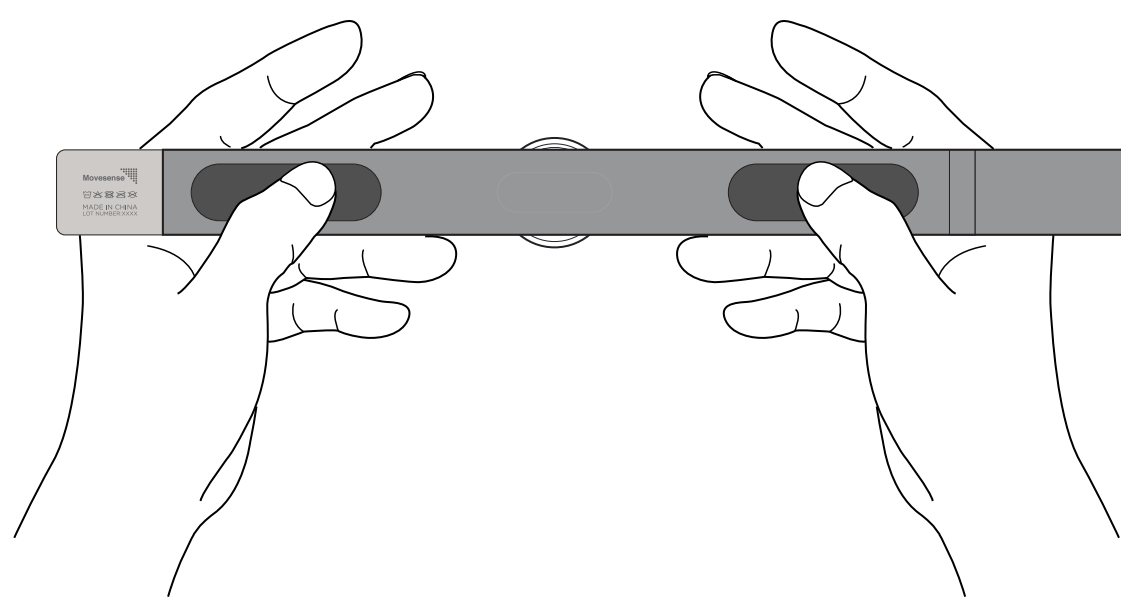

### Associer votre UA Heart Rate avec UA Record

Connectez votre UA Heart Rate avec UA Record pour commencer à enregistrer votre fréquence cardiaque pendant votre exercice.

- $\bullet$ § L'appli UA Record doit être installée sur votre téléphone. Vous devez aussi avoir un compte UA Record.
	- Assurez-vous que le paramètre Bluetooth® est activé pour connecter votre compte UA Record avec votre UA Heart Rate.
	- § Assurez-vous que votre appareil est à proximité de votre téléphone.
	- 1. Allumez votre UA Heart Rate. La diode sur l'avant de votre UA Heart Rate doit être bleue clignotante.
	- 2. Sur votre téléphone, ouvrez l'appli UA Record.

#### 9 Mise en route

3. Effectuez une des opérations suivantes :

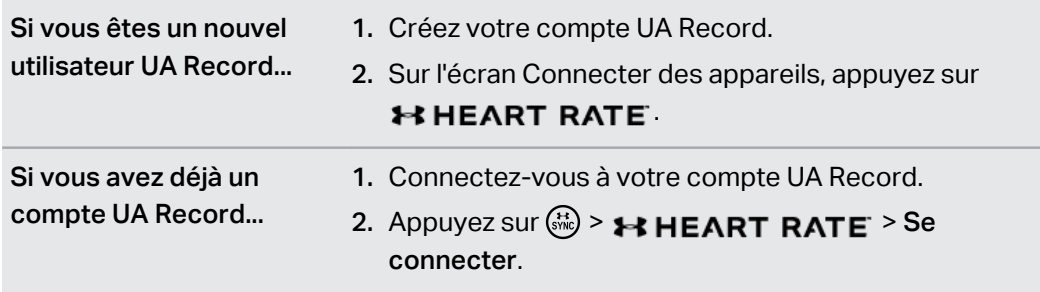

- 4. Quand vous y êtes invité, appuyez sur Confirmer.
- 5. Appuyez sur Continuer.

# <span id="page-9-0"></span>Utiliser votre UA Heart Rate

### Porter votre UA Heart Rate

Portez votre UA Heart Rate correctement pour obtenir les mesures les plus précises.

- $\sqrt{\theta^2}$  Le module doit être fixé à la sangle avant de les porter. Voir [Activer et désactiver votre](#page-6-0) [UA Heart Rate à la page 7](#page-6-0).
	- § Les tampons des capteurs doivent être en contact direct avec la peau.
	- 1. Humectez les tampons des capteurs avec quelques gouttes d'eau pour une meilleure connectivité.
	- 2. Avec la marque d'orientation vers le haut, enroulez la sangle autour de votre torse. La surface entière des tampons des capteurs doit être en contact direct avec la peau pendant l'utilisation. Veillez à ne pas la bloquer avec l'étiquette.

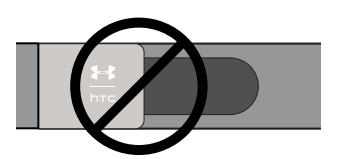

3. Connectez les extrémités en insérant le crochet dans la boucle.

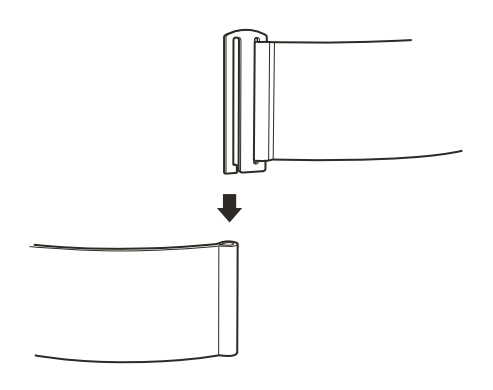

#### <span id="page-10-0"></span>11 Utiliser votre UA Heart Rate

4. Tournez la sangle de manière à ce que le module de fréquence cardiaque soit placé centré juste en dessous de votre poitrine.

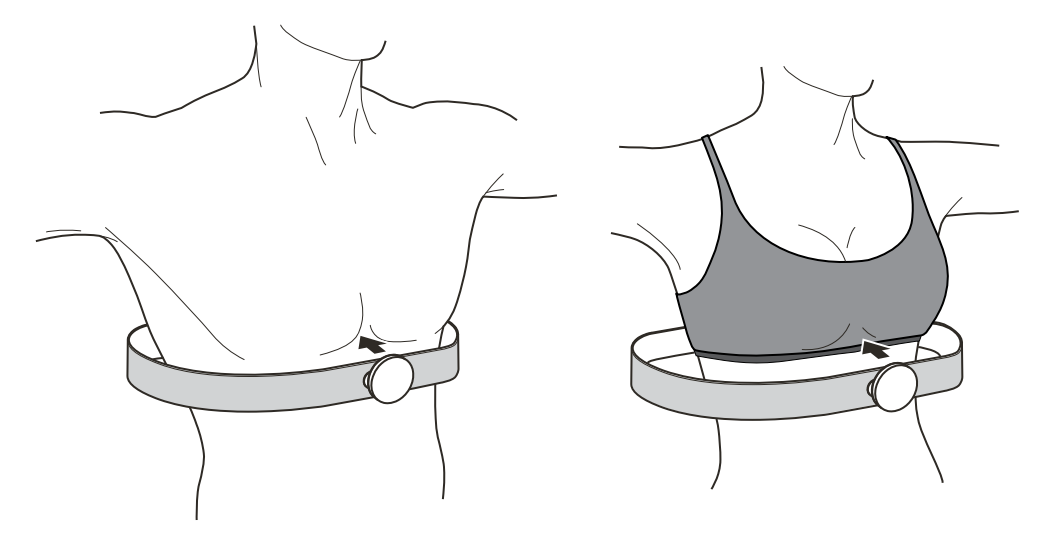

5. Ajustez la sangle de sorte qu'elle vous enveloppe confortablement et ne glisse pas vers le bas. Vous devriez sentir une légère pression.

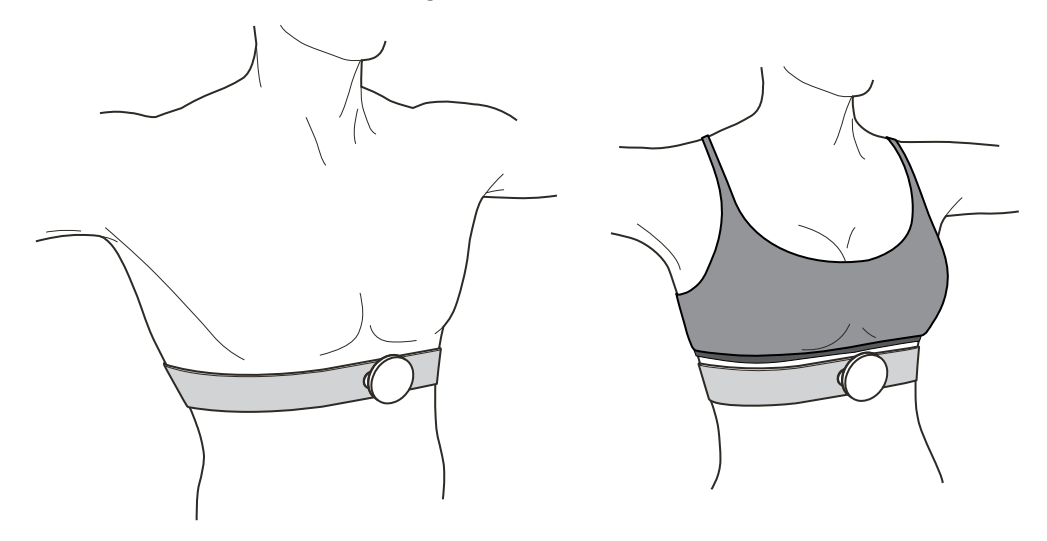

Votre sangle de poitrine doit être bien ajustée, mais confortablement. Si la sangle est trop serrée, elle peut causer de l'inconfort pendant l'exercice.

### Suivre votre entraînement avec UA Record

Gardez une trace de votre fréquence cardiaque pendant votre exercice pour pouvoir adapter vos séances d'entraînement pour une efficacité optimale. Pour voir et conserver un journal de votre rythme cardiaque, vous devez d'abord commencer une séance d'entraînement dans UA Record ou UA Band™.

- 1. Portez votre UA Heart Rate.
- 2. Sur votre téléphone, ouvrez l'appli UA Record.
- 3. Appuyez sur  $\bigstar$  > Entraînement > Suivre l'entraînement.
- <span id="page-11-0"></span>4. Choisissez l'entraînement désiré. Vous devriez voir votre rythme cardiaque en direct sur l'écran.
- 5. Appuyez sur Démarrer l'entraînement quand vous êtes prêt.

### Suivre les séances d'entraînement avec votre UA Band

Votre UA Heart Rate fonctionne avec votre UA Band pour suivre vos séances d'entraînement.

Votre UA Heart Rate et votre UA Band doivent tous deux être liés au même compte UA  $\blacklozenge$ Record.

- 1. Portez votre UA Heart Rate et votre UA Band.
- 2. Sur votre UA Band, appuyez le bouton d'accueil pour allumer l'affichage.
- 3. Faites glisser à gauche ou à droite jusqu'à voir à l'écran Condition physique.
- 4. Appuyez sur  $\vee$ .

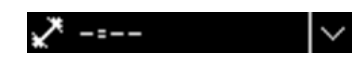

5. Sélectionnez le type d'entraînement désiré, puis appuyez sur ▶. Vous verrez une confirmation que UA Heart Rate est connecté à UA Band.

∙♥ Connecté

- 6. Pendant votre entraînement :
	- § Consultez votre zone de fréquence cardiaque indiquée par la couleur indiquée sur l'indicateur à diode sur UA Band.
	- Appuyez sur Y pour voir vos calories brûlées, la fréquence cardiaque actuelle, et plus encore.
	- Appuyez sur  $\blacksquare$  pour mettre en pause le suivi de votre entrainement.

Pendant que votre entrainement est en pause, vous pouvez appuyer sur  $\blacktriangleright$  pour reprendre ou sur  $\blacksquare$  pour terminer le suivi de votre entrainement.

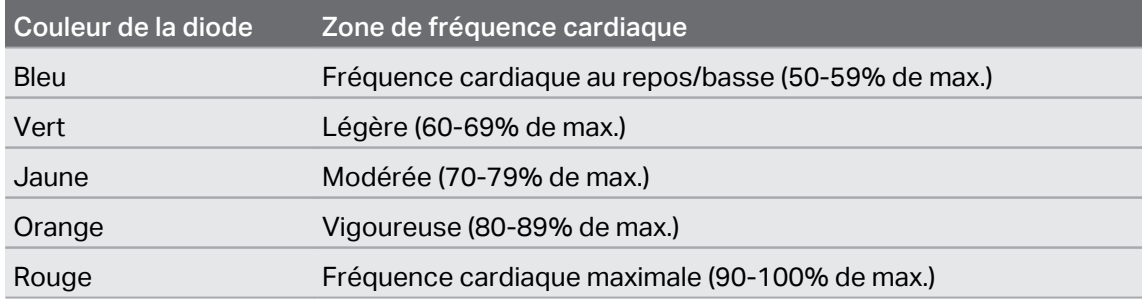

## <span id="page-12-0"></span>Vérifier vos statistiques

Vérifiez UA Record pour voir un historique des séances d'exercice que vous avez suivis.

- 1. Sur votre téléphone, ouvrez l'appli UA Record.
- 2. Sur l'écran principal de l'appli UA Record, appuyez sur la vignette de l'entraînement.

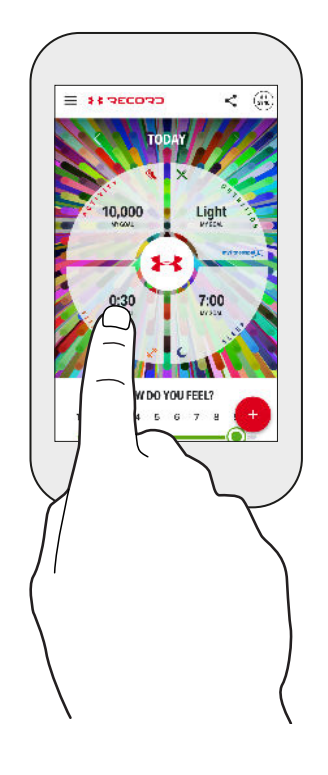

### <span id="page-13-0"></span>Retirer votre UA Heart Rate

Après avoir utilisé votre UA Heart Rate pour suivre vos séances d'entraînement, vous devriez déconnecter le module de la sangle de poitrine pour l'empêcher de s'allumer accidentellement.

Quand vous portez encore la sangle de poitrine, retirez le module en diagonale de la sangle de poitrine.

N'essayez pas de retirer le module depuis le côté gauche ou droit. Cela pourrait  $\mathbb{R}$ endommager le mécanisme de verrouillage.

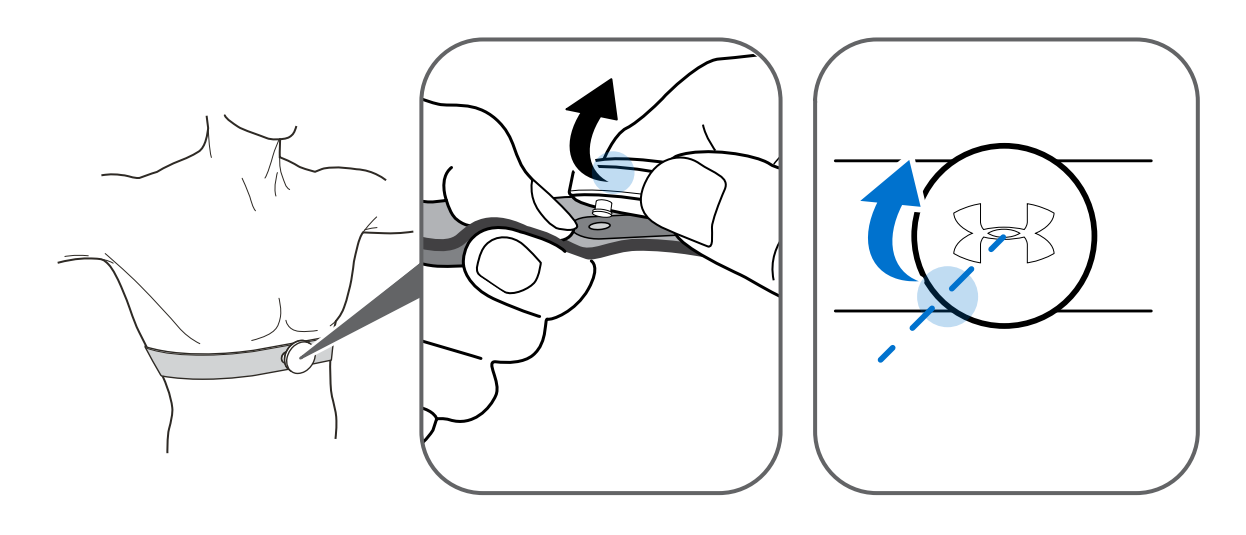

### Changer la pile

Votre UA Heart Rate est alimenté par une pile bouton CR2032. En utilisation normale, la pile devrait durer environ 365 heures. Quand il est temps de changer la pile, la diode devrait clignoter en rouge pendant environ 10 secondes après que vous l'allumez.

1. Tenez votre module UA Heart Rate avec le dos dirigé vers le haut.

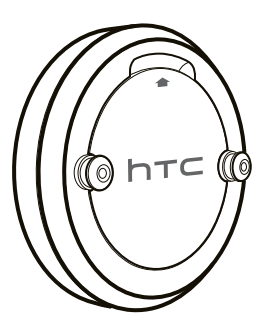

2. Prenez une petite pièce de monnaie et insérez-la dans l'ouverture au-dessus du logo HTC.

#### <span id="page-14-0"></span>15 Utiliser votre UA Heart Rate

3. Tournez doucement la pièce de monnaie pour ouvrir le compartiment de la pile.

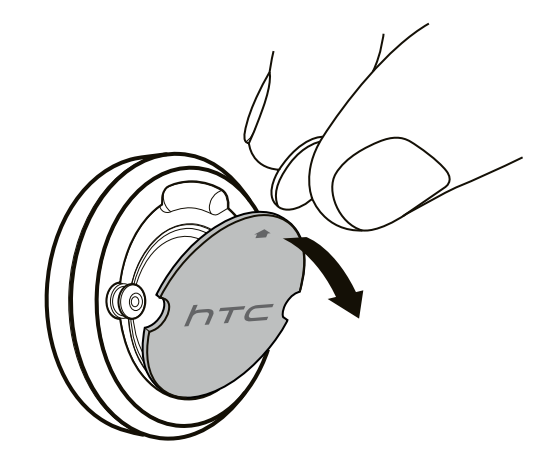

4. Retirez l'ancienne pile.

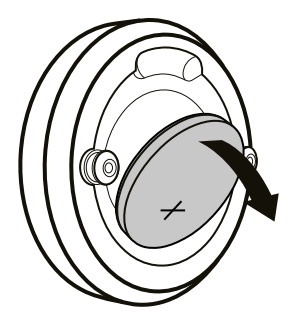

- 5. Placez une nouvelle pile avec la face positive de la pile vers l'extérieur. La pile peut sembler lâche, mais cela est normal. Le couvercle du compartiment de la pile permet de maintenir la pile en place.
- 6. Replacez le couvercle du compartiment de la pile avec le logo HTC vers le haut.

### Nettoyage

- § Essuyez la surface du module de fréquence cardiaque avec une goutte d'alcool.
- Nettoyez la surface de la sangle avec un chiffon humide.
- § N'utilisez pas d'eau de javel ou autres agents de nettoyage agressifs.
- § Ne faites pas tremper la sangle de poitrine dans un liquide.
- § Ne tordez pas la sangle de poitrine.

### <span id="page-15-0"></span>Précautions

- § Lorsque vous stockez votre UA Heart Rate, ne plissez pas et ne pliez pas la sangle.
- § Votre UA Heart Rate n'est pas étanche. N'exposez pas le module à l'eau.
- § N'étirez pas la partie non-élastique de la sangle de poitrine.

# <span id="page-16-0"></span>Paramètres

### Dissocier votre UA Heart Rate

Si vous devez dissocier votre UA Heart Rate, vous pouvez le faire dans UA Record. Par exemple, si vous perdez ou endommagez votre UA Heart Rate et vous devez le remplacer, vous devrez dissocier votre ancien UA Heart Rate depuis votre compte UA Record afin de pouvoir en associer un nouveau.

- 1. Sur votre téléphone, ouvrez l'appli UA Record.
- 2. Sur l'écran principal de l'appli UA Record, appuyez sur  $\binom{34}{2}$ .
- 3. Appuyez sur  $\blacktriangleright$  HEART RATE > Paramètres Bluetooth > Oublier cet appareil.

### Mise à jour du microprogramme

De temps en temps, vous pourrez obtenir des notifications vous informant qu'un microprogramme plus récent est disponible pour votre UA Heart Rate. Vous verrez un petit badge circulaire rouge sur l'icône  $\binom{4}{2}$  dans UA Record. Mettez à jour votre microprogramme pour obtenir les dernières modifications.

- $\sqrt[4]{6}$  Vous devrez connecter votre UA Heart Rate à votre téléphone pour mettre à jour le microprogramme.
	- § Si la diode clignote en rouge quand vous allumez votre UA Heart Rate, vous ne pourrez pas mettre à jour le microprogramme. Voir [Changer la pile à la page 14.](#page-13-0)
	- 1. Sur votre téléphone, ouvrez l'appli UA Record.
	- 2. Sur l'écran principal de l'appli UA Record, appuyez sur  $\binom{32}{2}$ .
	- 3. Appuyez sur  $\blacktriangleright\blacktriangleright$  HEART RATE et attendez que UA Record se connecte à votre UA Heart Rate.
	- 4. Appuyez sur Version du logiciel > Installer > Continuer.

# <span id="page-17-0"></span>Marques commerciales et droits d'auteur

© 2016 HTC Corporation. Tous droits réservés.

HTC, le logo HTC et tous les autres noms de produits et de fonctions HTC sont des marques commerciales ou des marques déposées aux États-Unis et/ou dans d'autres pays de HTC Corporation et ses filiales.

Under Armour, UA, et UA Record sont des marques déposées de Under Armour, Inc.

Android et Google Play sont des marques commerciales de Google Inc.

Apple, le logo Apple, App Store et iPhone sont des marques commerciales de Apple Inc., enregistrée aux É.-U. et dans d'autres pays.

La marque et les logos *Bluetooth*® sont des marques déposées appartenant à Bluetooth SIG, Inc.

Tous autres noms de compagnie, de produit et de service sont la propriété de leurs propriétaires respectifs et leur utilisation ne signifie pas une affiliation, association ou endossement avec ou par HTC Corporation.

Les captures d'écran comprises dans ce document sont le produit de simulations. HTC ne sera pas responsable d'erreurs ou omissions techniques ou éditoriales contenues dans ce document, ni de dommages accessoires ou directs résultant de la mise à disposition de ce document. Les informations sont fournies « en l'état » sans aucune garantie et peuvent être modifiées sans préavis. HTC se réserve le droit de réviser le contenu de ce document à tout moment sans préavis.

Toute reproduction ou transmission de ce document, par quelque procédé que ce soit, notamment, électronique, y compris la photocopie, l'enregistrement ou la mémoire dans un système de récupération, ainsi que toute traduction vers une autre langue, sont interdites sans l'autorisation écrite préalable de HTC.